# **Cloudsync via rclone and a napp-it ZFS Storageserver**

**Setup and First steps**

published: 2020-Jun-13(c) napp-it.org

Licence: CC-BY-SA see http://creativecommons.org/licenses/by-sa/2.0/

napp-it

# **Content:**

- **1. Napp-it and S3 Cloudstorage via minIO**
- **1.1 Install minIO and rclone**
- **2. Enable a filesystem for Cloudaccess via S3**
- **3. Access an S3 Share via browser**
- **4. Access an S3 share via GUI tools**
- **5. Access cloudstorage via rclone**
- **5.1 Amazon S3 /minIO**
- **5.2 Google Gdrive**
- **6. Security**
- **6.1 https encrypted transfer**
- **6.2 Encrypted files**
- **7. Cloudsync as a job**
- **8. Manuals and Questions**

# **1. Napp-it and Cloudstorage**

### **Local Storage**

You mainly use napp-it as a ZFS fileserver on your LAN to share ZFS filesystems via FC/ iSCSI, NFS and SMB. You can work directly on the filer with multiuser filelocking and permission restrictions and a performance that is similar to your local disk.

## **Cloud Storage**

You can use napp-it to share ZFS filesystems to the Internet with the Amazon S3 protocol and minIO. This is an Amazton S3 kompatible OpenSource server application that is supported by napp-it and OmniOS extra repo, [https://min.io/product/overview. An S3 share is](https://min.io/product/overview)  [accessable from the Internet via browser or one of the Amazon S3 compatible backup and](https://min.io/product/overview)  [sync tools \(Google: s3 sync tool\). When you enable an S3 share, you must enter a location,](https://min.io/product/overview)  [a login with password and the port over which you want to access the service. You can](https://min.io/product/overview)  [use http or preferable https.](https://min.io/product/overview)

[To install minIO on OmniOS: goto menu Services > S3](https://min.io/product/overview)

# **Cloud Backup and Cloud Sync**

If you want to access files on the Internet or from a Cloud service provider you cannot work directly on the cloudstorage but must work locally as the Internet performance is much lower than a LAN. You use the Cloud for backup or to sync and share local files via a service provoder like Amazon S3, Dropbox, Google, Microsoft or can use your local ZFS system as an inhouse cloudstorage. To sync files from your local system (Desktop, Laptop or a napp-it storage server) you can use sync or backup tools. If you want to copy or sync files from your napp-it server to a cloud storage, you can use rclone, <https://rclone.org/>

You can use rclone to sync or backup files from/to a local system and from/to a cloudstorage or between cloudservices.

### **1.1 Install minIO and rclone manually**

MinIO and rclone are provided by the OmniOS extra repository. Install via pkg (or napp-it menu Services  $>$  S3)

pkg set-publisher -g https://pkg.omniosce.org/r151032/extra extra.omnios

pkg install minio pkg install minio-mc pkg install rclone

#optionally enable minio as a service # (I prefer a manual start with options, you can start multiple instances with a different port) svcadm enable minio

# service manifest, see /lib/svc/manifest/application/application-minio.xml

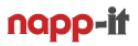

# **2. Enable a ZFS filesystem for S3 internet access**

Open menu ZFS filesystems and click under S3\_cloud (unset) to enable a S3 share

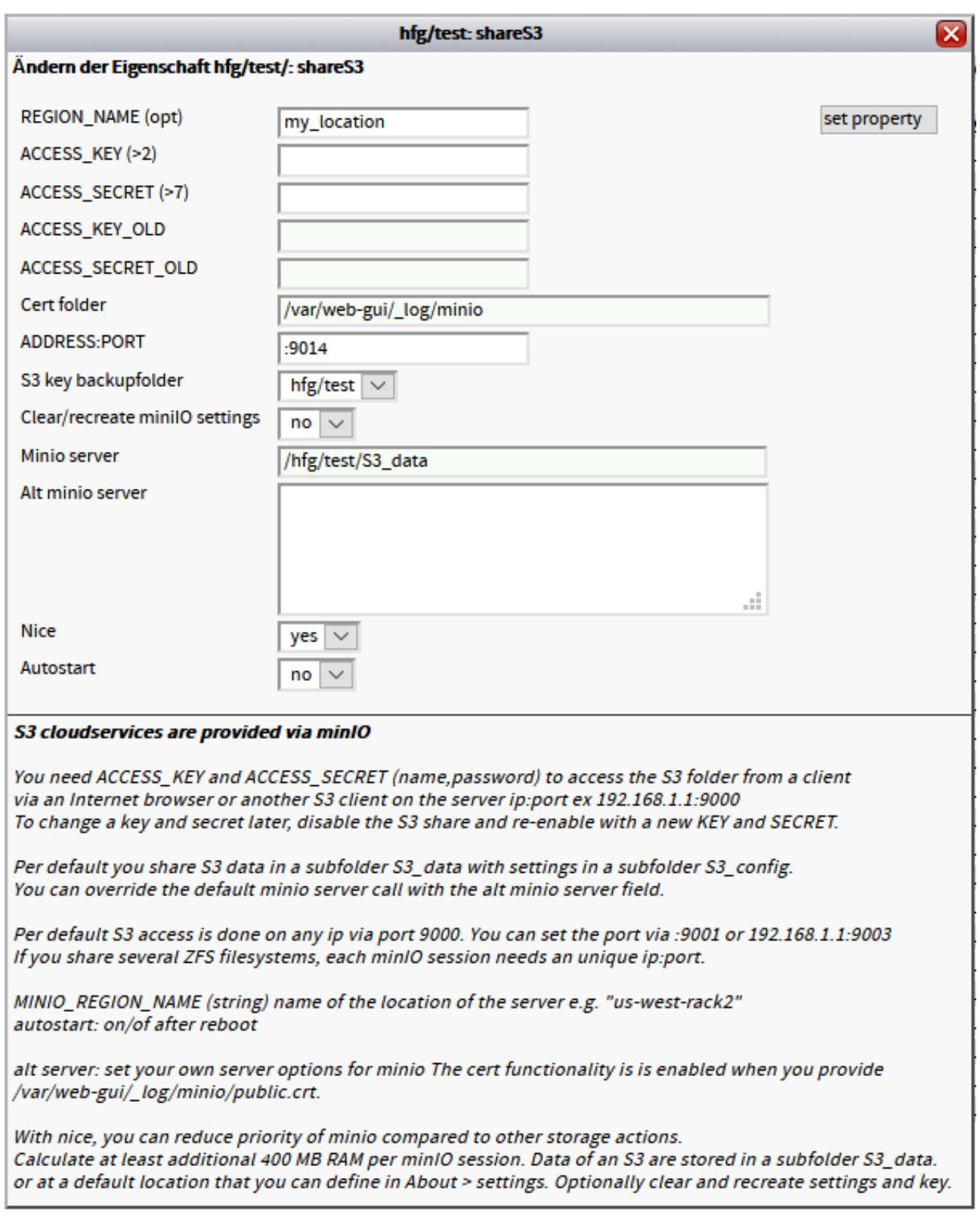

Enter REGION\_NAME, ACCESS\_KEY, ACCESS\_SECRET and port. You need them later for access.

#### **3. Access an S3 share via browser**

Enter the hostname and the port into your browser.

MiniIO will ask for access key and secret password. You can then access the ZFS filesystem from elsewhere and upload/download files or create an anonymous link for a file (valid up to seven days)

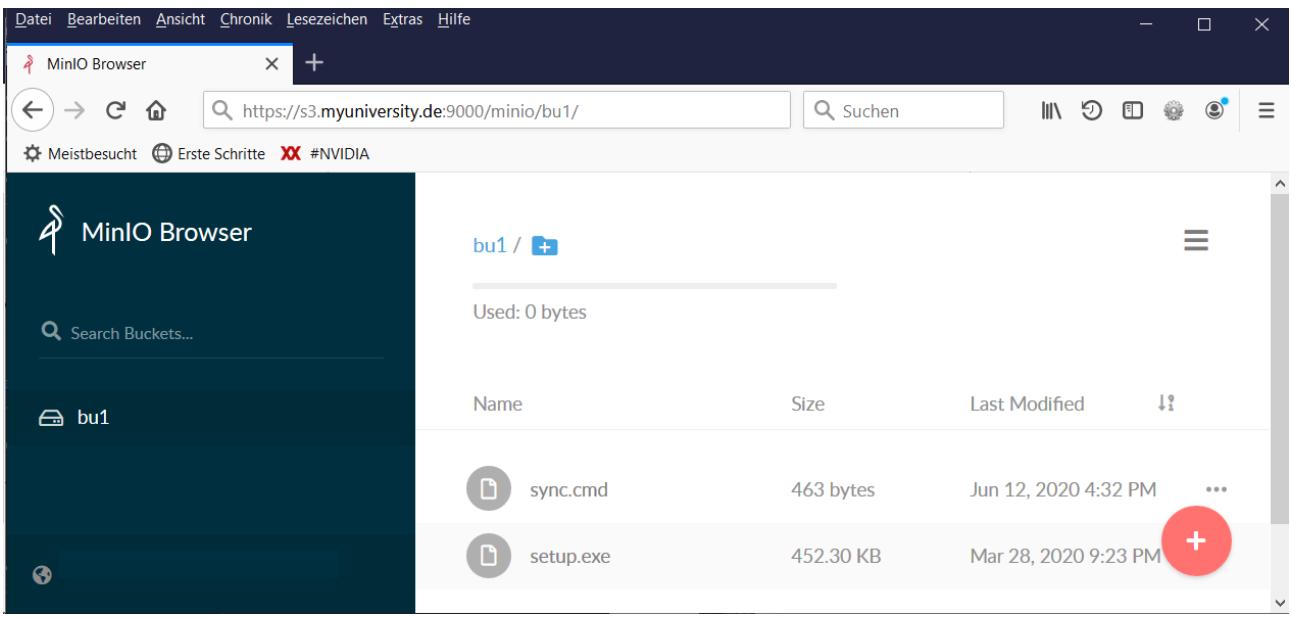

#### **4. Access an S3 share via GUI tools**

To access an S3 share, you can use GUI backup tools ex Duplicati or GUI sync tools like CloudBerry, CyberDuck, S3 Browser, DragonDisk or Arq.

### **5. Access an S3 share (or other cloudservices) via rclone (CLI tool)**

Rclone is in the OmniOS extra repo and installed with minIO in menu Services > S3. You find the binaries in /opt/ooce/. To pass parameters to rclone, you can create a script where you pass parameters via export ex (use the parameter from your napp-it S3 share) You can use any parameter from a rclone config file, just use it with uppercase char ex region -> REGION

#!/usr/bin/sh export RCLONE\_CONFIG\_MYS3\_TYPE=s3 export RCLONE\_CONFIG\_MYS3\_ACCESS\_KEY\_ID=loginname export RCLONE\_CONFIG\_MYS3\_SECRET\_ACCESS\_KEY=secetpassword export RCLONE\_CONFIG\_MYS3\_ENDPOINT=https://s3.university.org:9000 export RCLONE\_CONFIG\_MYS3\_REGION=my\_location

#sync (a bucket (folder) bu1 must exist on your S3 share for this example /opt/ooce/bin/rclone copy /anyfolder/ MYS3:/bu1

# **5. Config rclone for any Cloudservice**

Start interactive setup for rclone, [https://rclone.org/commands/rclone\\_config/](https://rclone.org/commands/rclone_config/) # /opt/ooce/bin/rclone config and select and configure a Cloud service

Tipps

If you want to configure a remote where you want to copy/paste from console: use Putty (as root) and copy/pasted from/to console with a mouse right click.

# **5.1 Config rclone for Amazon S3 compatible (minIO)**

Create one or more remote shares with options. To access a napp-it S3 share, you need at least the parameters type, provider, access\_key, secret\_key, endpoint and region

When rclone is configured, you can get the location of the config file via /opt/ooce/bin/rclone config file

example: config file: /root/.config/rclone/rclone.conf

Check config file via cat /root/.config/rclone/rclone.conf

[cloud]  $t$ vpe = s3 provider = Minio #env  $auth = false$  $access\_key\_id = loginname$ secret\_access\_key = secretpassword endpoint = https://s3.university.org:9000  $region = my\_location$ 

You can now use cloud: as source or desitination in rclone commands like copy or sync

ex enter at console: /opt/ooce/bin/rclone ls cloud:

If you want to start rclone as a job, enter the rclone command as jobaction or call a script. You can enter several ongoing commands cmd1; cmd2; etc for a single line multicommand. If you want to keep a local filesystem in sync with a remote filesystem, use sync. This will delete remote files no longer in the local folder.

If you want to have newer files synced both ways, start a local copy -> Cloud followed by a copy Cloud > local with -u (newer files only). To delete files then you must delete locally and remote. You can not only sync napp-it ex to/from S3 or Google, you can also sync Google with Amazon S3 or compatible.

## **5.2 Config rclone for Google Gdrive**

<https://github.com/Cloudbox/Cloudbox/wiki/Google-Drive-API-Client-ID-and-Client-Secret>

Login into Google (Chrome), Connect to https://console.developers.google.com/apis/

- create a project rclone
- enable Google Drive API
- create credidentials OAuth with addittional drive.file API (OaAuth Client ID and other or TV and limited Imput devices) This give the client id and client secret

Start rclone config

- create a new remote (Google drive) ex gdrive:
- enter client id and secret from above
- For verification, select headless mode this displays a verification link
- Copy/paste the verification link into a browser and allow access This will return a verification value
- Enter the verification value into rclone config and save

Now verify: rclone ls gdrive

This should gave a listing of your Google drive content

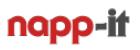

# **6. Security**

# **6.1 Encrypted transfer with https**

To enable https for minIO, place a public and private key in /var/web-qui/ log/minio/

- private.key

- public.crt

#### Content of private.key

-----BEGIN RSA PRIVATE KEY----- MIIEpAIBAAKCAQEAt//67pLLarmyUldJet+YzlSJhl9w9DD8OK2A61NODIVztv3V ..... iy6a+6g7uzR6/RISPWvvC05SXZXeMu/uMx7svtC9z88QfmVYWNDI5Q== -----END RSA PRIVATE KEY-----

```
Content of public.crt
subject=/CN=s3.university.de/OU=it/O=University...
-----BEGIN CERTIFICATE-----
MIIEpAIBA....
```
# **6.2 Encrypt/ Decrypt files**

Start minio config and create two entries:

s3cloud (the regular unencrypted cloud) and an encrypted device that points to the unencrypted remote and enc\_s3: the device that does the encryptions and forward to s3cloud:

examples:

- -name: s3cloud
- type: s3
- provider: Minio
- key: xxxx
- secret: yyyyyyyy
- endpoint: http(s)://xxx.yy:9000
- region: my\_location (from s3 share settings)

#### and

- name: enc\_s3 (use a name that identify the crypt property and the undelying remote)
- type of storage: 10 (enc/decrypt a remote)
- remote: s3:/bucket1 (s3: and s3:/bucket1 must exist)
- pw: 22222222 (enter twice)
- enc file and directoty names: optional
- salt (optional)

# **Save the password and the rclone.conf file with the hashed password and settings at a save place !!!**

# napp-il

# result: (rclone.conf) ex:

[s3cloud] type = s3 provider = Minio access\_key\_id = loginname secret\_access\_key = wnkiPWs3#+ endpoint = https://s3.hfg-gmuend.de:9000 region = my\_location

[enc\_s3] type = crypt remote = s3cloud:/bu2 filename\_encryption = standard directory name encryption = true password = HW8Iinj-vFk4XFXNF0v-ii2p1O0wSgr3

The above password is a hash value. Save the config file with your settings at a save place

#### **You can now upload files to enc\_s3:**

This will save the files encrypted according the settings (a bucket ex bu2 must exist) /opt/ooce/bin/rclone copy /folder/ enc\_s3:

#### **or download and decrypt:**

/opt/ooce/bin/rclone copy /folder/ enc\_s3: /folder/

# **Save your passwords and rclone config file on a save place. On Problems:** Restore the config file (or the needed remote entry) from backup

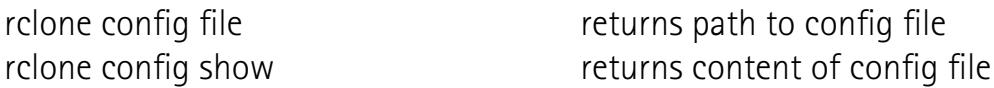

### **7. Cloudsync as a job (napp-it "other job")**

**Test a command at CLI or** create a script with the wanted actions ex sync.sh: #!/bin/sh /opt/ooce/bin/rclone copy -u /pool/filesystem gdrive:/backup1

If you want to have new files locally and cloud (delete must be done manually both sides) /opt/ooce/bin/rclone copy -u /pool/filesystem gdrive:/backup1 /opt/ooce/bin/rclone copy -u gdrive:/backup1 /pool/filesystem

If the action works as expected, create an other job with the command ex /opt/ooce/bin/rclone copy -u /pool/filesystem gdrive:/backup1 or a script ex "sh /path/script.sh" as action.

### **8. Manuals and Questions**